# **EXAMINE**

This chapter covers the following topics:

- [Syntax 1 EXAMINE](#page-0-0)
- [Syntax 2 EXAMINE TRANSLATE](#page-9-0)
- [Syntax 3 EXAMINE for Unicode Graphemes](#page-10-0)
- [Examples](#page-13-0)

Related Statements: ADD | COMPRESS | COMPUTE | DIVIDE | MOVE | MOVE ALL | MULTIPLY | RESET | SEPARATE | SUBTRACT

Belongs to Function Group: *Arithmetic and Data Movement Operations*

## <span id="page-0-0"></span>**Syntax 1 - EXAMINE**

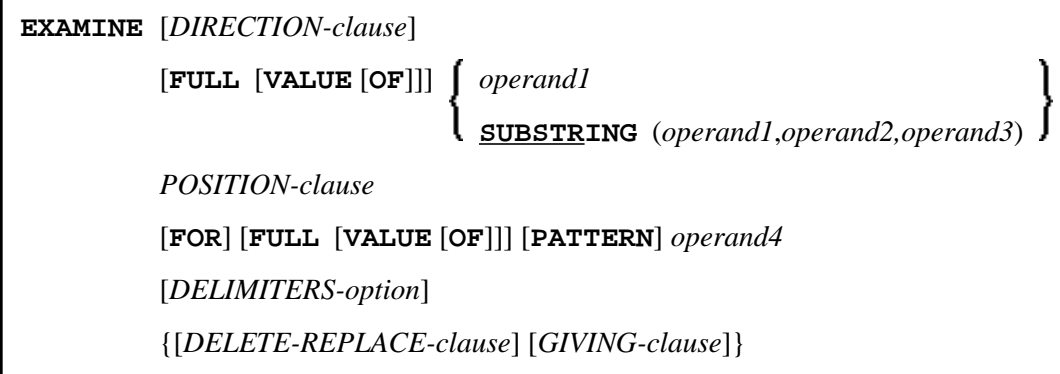

For an explanation of the symbols used in the syntax diagram, see *Syntax Symbols*.

## **Syntax Description - Syntax 1**

The EXAMINE statement is used to observe the content of an alphanumeric or binary field, or a range of fields within an array, and to

- return the number of how many times a search-pattern was found;
- return the byte position where a search-pattern appears first;
- return the significant content length of a field; that is, the field length without trailing blanks;
- return the occurrence number (indices) of an array field, where a pattern was found first;
- replace a pattern by another pattern;
- delete a pattern.

<span id="page-1-0"></span>Operand Definition Table:

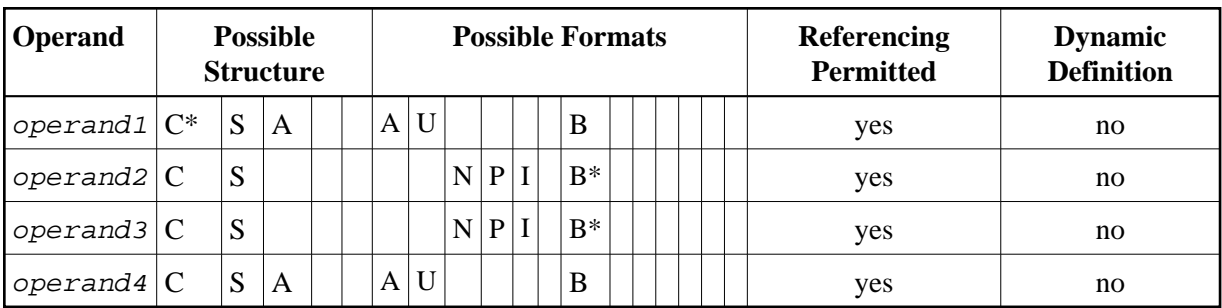

\* operand1 can only be a constant if the GIVING clause is used, but not if the DELETE/REPLACE clause is used.

\* Format B of operand2 and *operand3* may be used only with a length of less than or equal to 4.

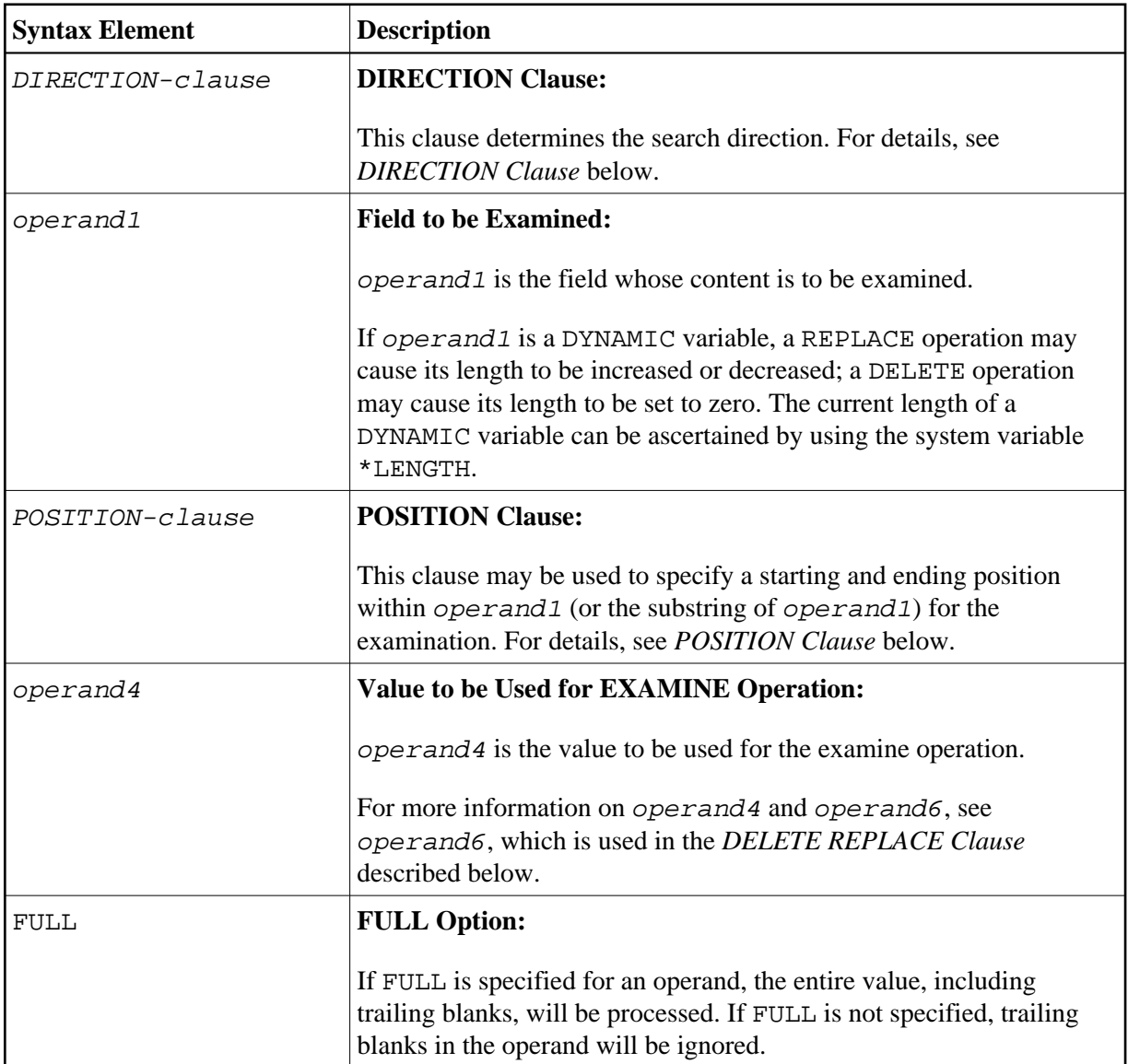

<span id="page-2-0"></span>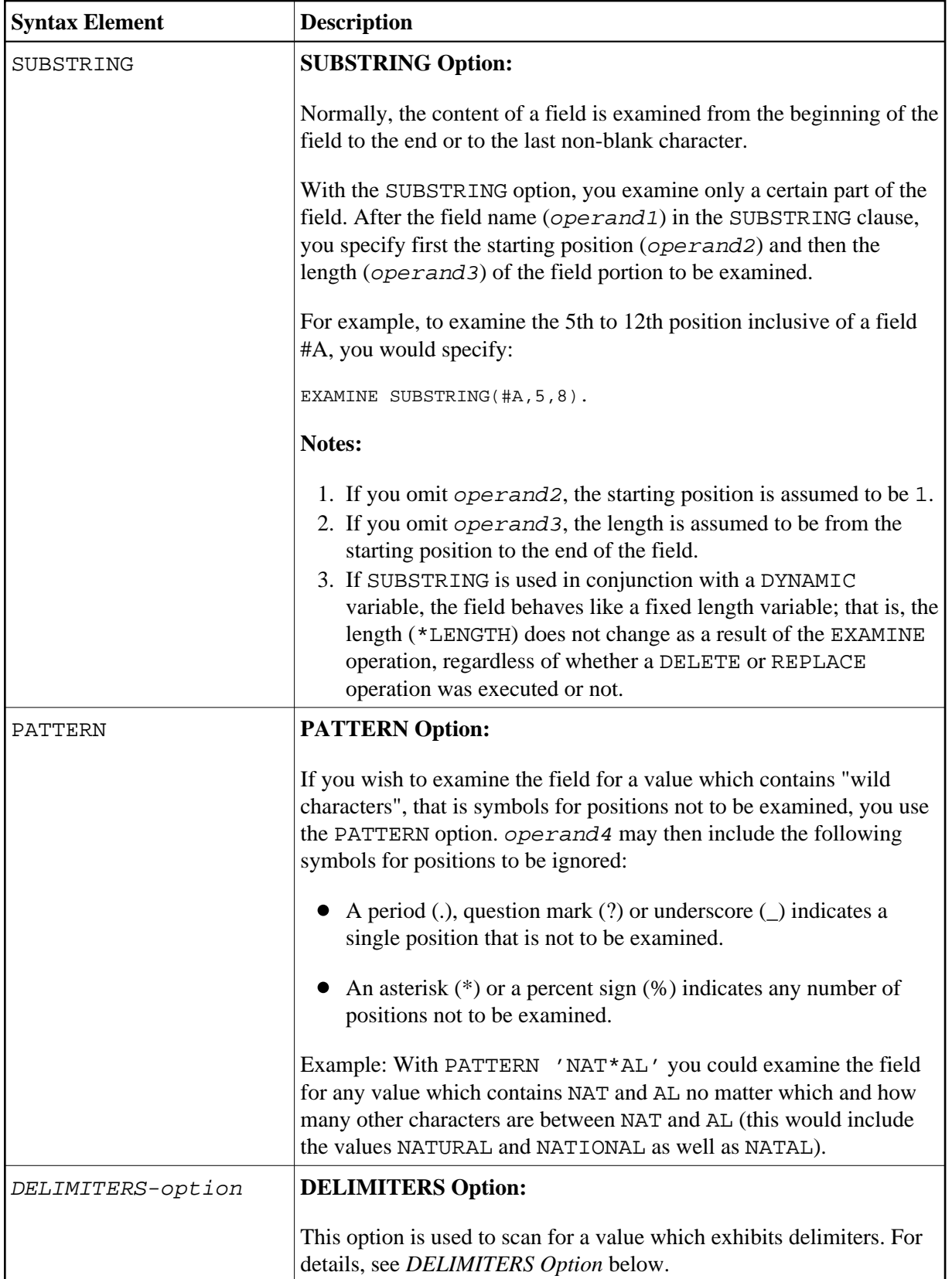

<span id="page-3-1"></span>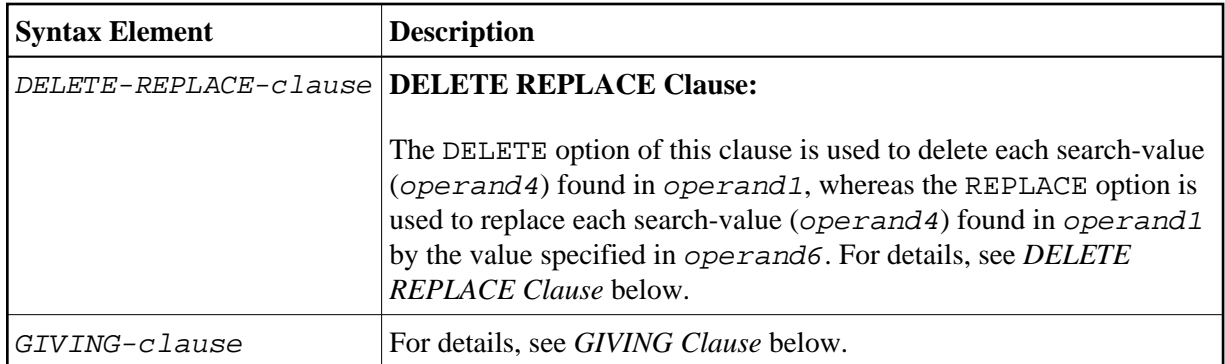

### <span id="page-3-0"></span>**DIRECTION Clause**

The direction clause determines the search direction.

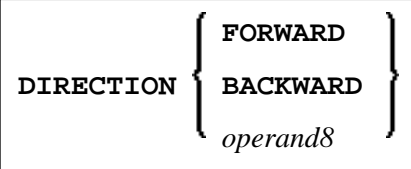

## **Operand Definition Table:**

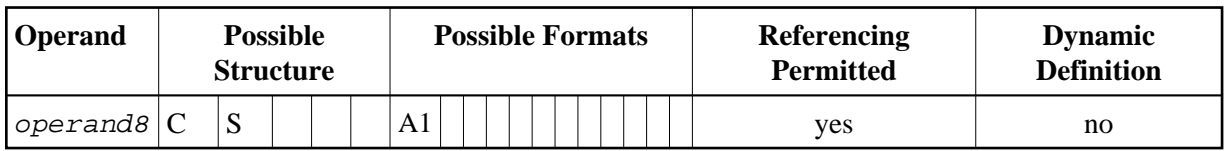

Syntax Element Description:

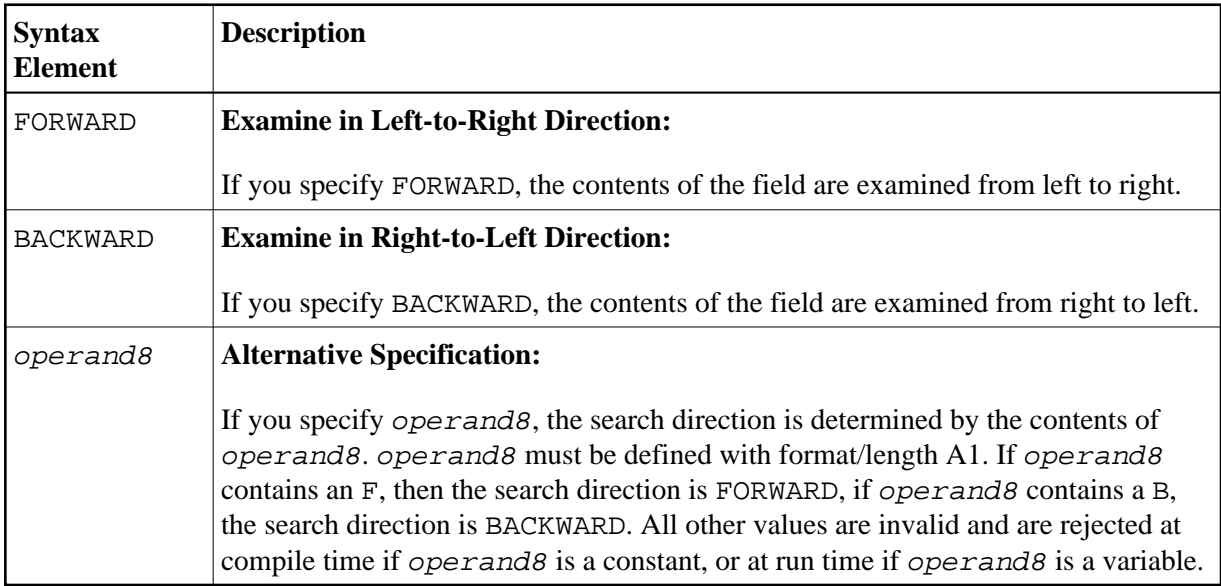

#### **Note:**

If the DIRECTION clause is not specified, the default direction is FORWARD.

### <span id="page-4-1"></span><span id="page-4-0"></span>**POSITION Clause**

The POSITION clause may be used to specify a starting and ending position within *[operand1](#page-1-0)* (or the substring of *operand1*) for the examination.

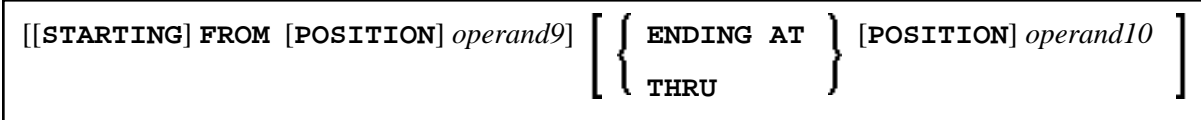

Operand Definition Table:

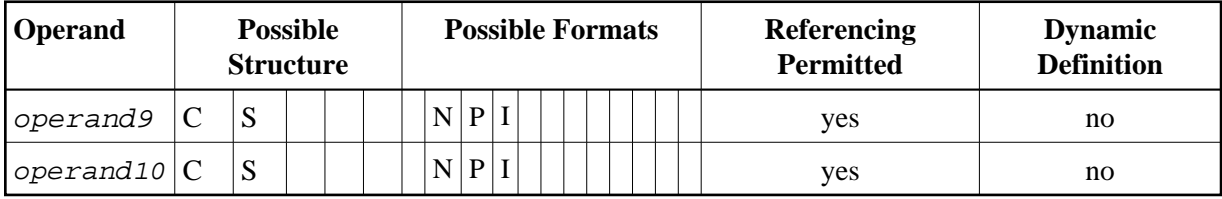

Syntax Element Description:

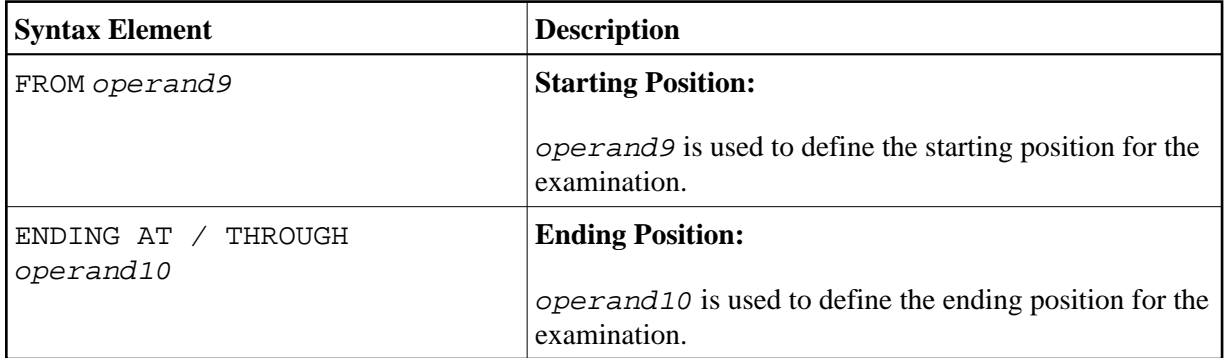

The starting position (operand9) and the ending position (operand10) are relative to [operand1](#page-1-0) or the substring of *operand1*, and both are processed.

The search is performed starting from the starting position and ending at the ending position.

If the starting and/or ending position are not specified, the default position value applies. This value is determined by the search direction:

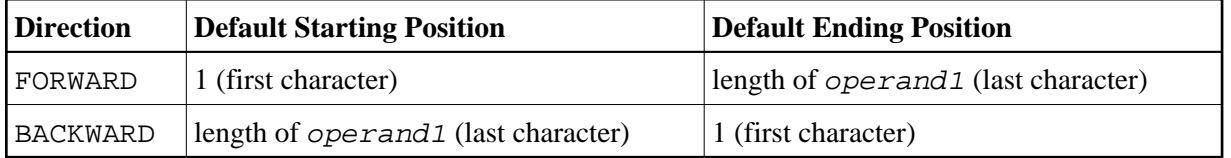

With this solution, EXAMINE BACKWARD . . . is identical to EXAMINE BACKWARD . . . FROM \*LENGTH(...) THRU 1, and works as expected.

#### **Note:**

If the search direction is FORWARD and the start position is greater than the end position, or if the search direction is BACKWARD and the start position is less than the end position, no search is performed.

## <span id="page-5-2"></span><span id="page-5-0"></span>**DELIMITERS Option**

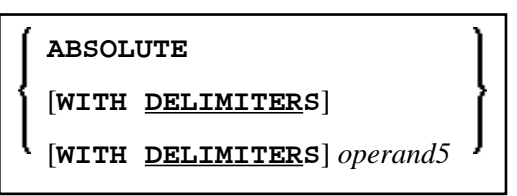

Operand Definition Table:

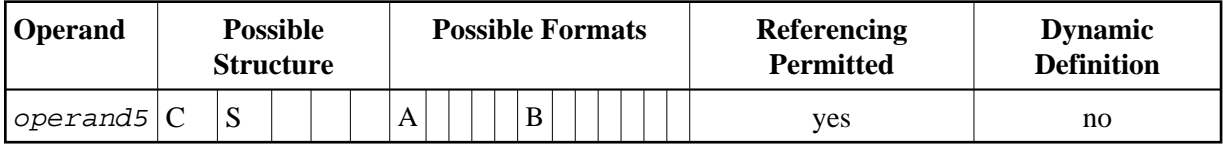

Syntax Element Description:

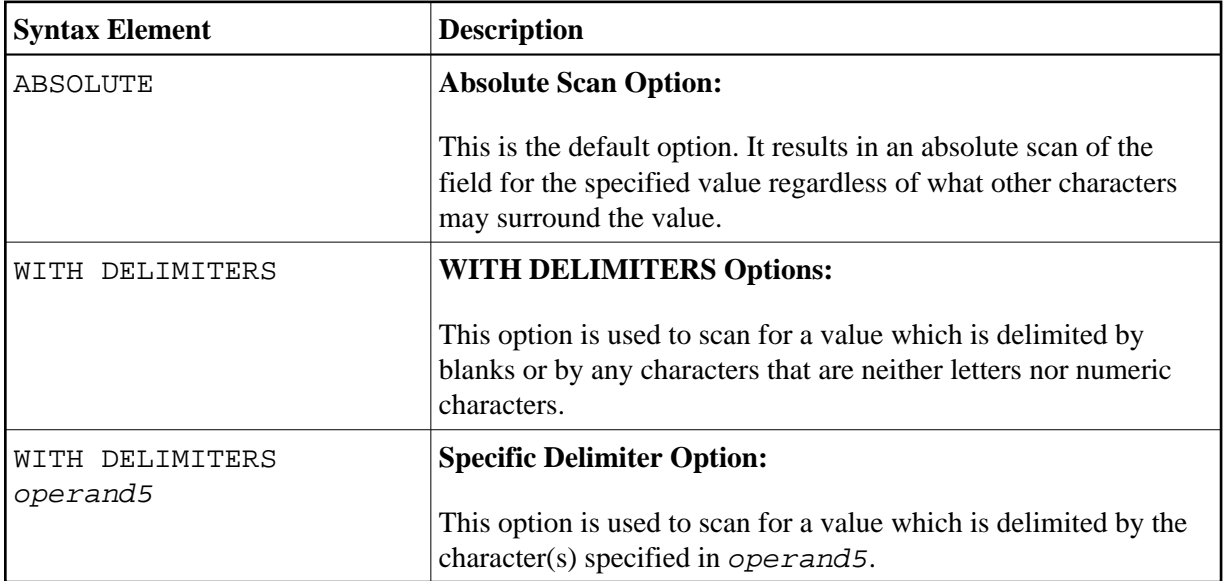

## <span id="page-5-1"></span>**DELETE REPLACE Clause**

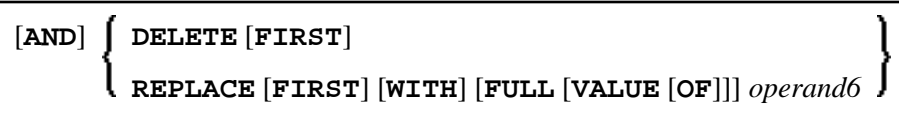

Operand Definition Table:

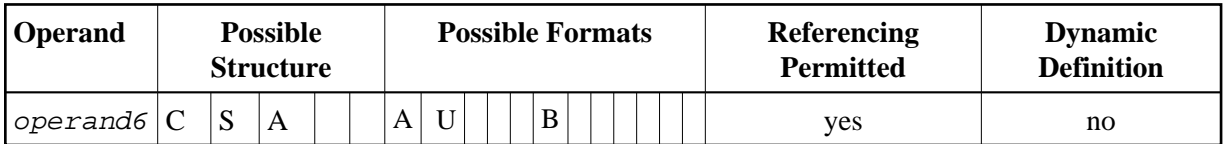

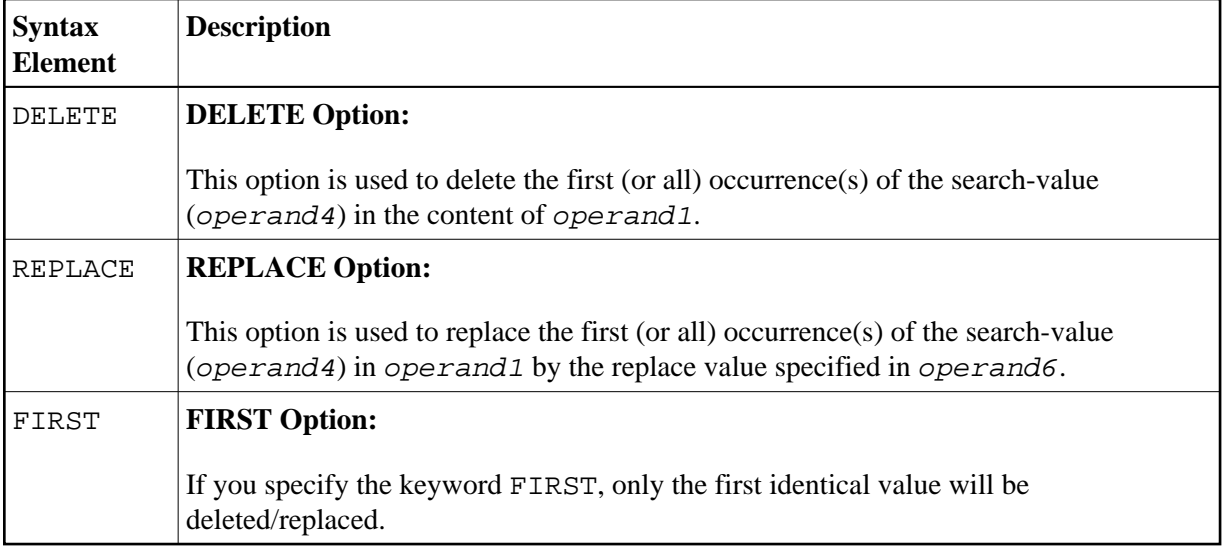

#### **Notes:**

- 1. If the REPLACE operation results in more characters being generated than will fit into [operand1](#page-1-0), you will receive an error message.
- 2. If [operand1](#page-1-0) is a dynamic variable, a REPLACE operation may cause its length to be increased or decreased; a DELETE operation may cause its length to be set to zero. The current length of a dynamic variable can be ascertained by using the system variable \*LENGTH. For general information on dynamic variables, see *Using Dynamic Variables*.
- 3. If a runtime error occurs, the examined field remains unchanged.

#### **Search and Replace with Multiple Values**

The search (operand4) and replace value (operand6) may also be defined as array fields. This allows to substitute multiple different patterns in the examined field (operand1), all with an unique EXAMINE statement. It is not necessary to have the same number of occurrences for the search and replace operand. All what is required is the transfer compatibility between these fields; that is, operand4:=operand6 must be a valid operation; see *Assignment Operations with Arrays* in the *Programming Guide*.

The operation logic for the multi-value search is as follows:

- $\bullet$  The field to be examined (*operand1*) is passed through only a single time, either from left to right for direction FORWARD or from right to left for direction BACKWARD.
- Beginning with the first position, the values in the search array (*operand4*) are tested for a match, one after the other, starting with the array occurrence with the lowest index.
- If no search value was found, the comparison repeats on the next field position.
- $\bullet$  If one of the searched patterns is detected in the examined field (*operand1*), it is substituted with the value of the replace array (operand6), which overlays the matching pattern in operand4, if a operand4:=operand6 would be executed.
- After a pattern replacement was performed, the compare process continues with the first occurrence for the search array, immediately after the inserted value. This means, a replaced pattern is skipped and may not be replaced a second time.

Example 1:

This example shows an HTML translation for the characters less than  $\langle \langle \rangle$ , greater than  $\langle \rangle$ , and ampersand (&).

```
DEFINE DATA LOCAL
1 #HTML (A/1:3) DYNAMIC INIT <'&lt;','&gt;','&amp;'>
1 #TAB (A/1:3) DYNAMIC INIT <'<','>','&'>
1 #DOC(A) DYNAMIC /* document to be replaced 
END-DEFINE
#DOC := 'a<&lt;b&amp;b&gt;c&gt;'
WRITE #DOC (AL=30) 'before'
/* Replace #DOC using #HTML to #TAB (n:1 replacement)
EXAMINE #DOC FOR #HTML(*) REPLACE #TAB(*) 
/* '<' is replaced by '<' (4:1 replacement)
/* '>' is replaced by '>' (4:1 replacement)
/* '& i' is replaced by '&' (5:1 replacement)WRITE #DOC (AL=30) 'after'
END
```
Example 2:

This example shows a translation of pattern 'AA', 'Aa' and 'aA' into ' $++'$ , of pattern 'BB', 'Bb' and 'bB' into '--' and of pattern 'CC', 'Cc' and 'cC' into '\*\*'.

```
DEFINE DATA LOCAL 
1 #SV (A2/1:3,1:3) INIT (1,V) <'AA','BB','CC'> 
                           (3,V) <'Aa','Bb','Cc'> 
                           (2,V) <'aA','bB','cC'>
1 #RV (A2/1:3) INIT <'++','--','**'>
1 #STRING (A20) INIT <'AAABbbbbBCCCcccCaaaA'> 
END-DEFINE 
DISPLAY #STRING /* shows 'AAABbbbbBCCCcccCaaaA' 
EXAMINE #STRING FOR #SV(*,*) 
   AND REPLACE WITH #RV(*) 
DISPLAY #STRING /* shows '++A--bb--****c**aa++' 
END
```
#### **GIVING Clause**

<span id="page-7-0"></span>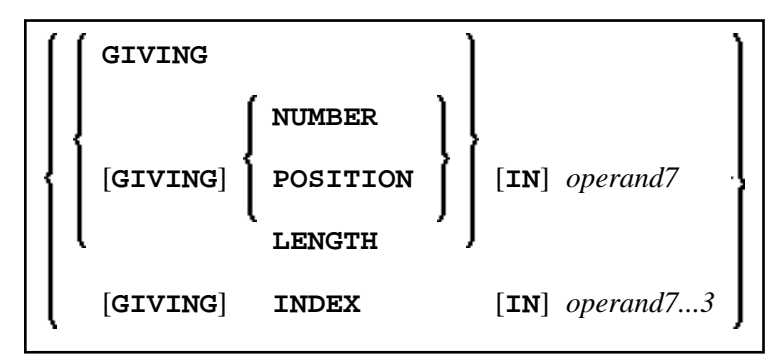

Operand Definition Table:

<span id="page-8-0"></span>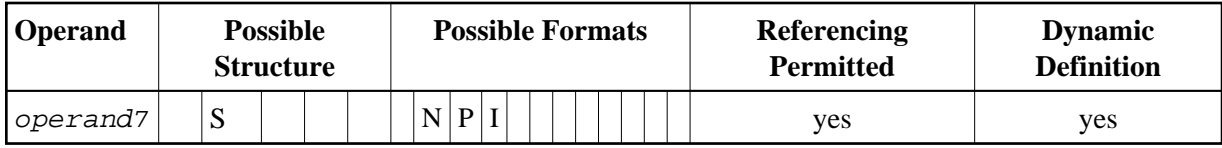

Syntax Element Description:

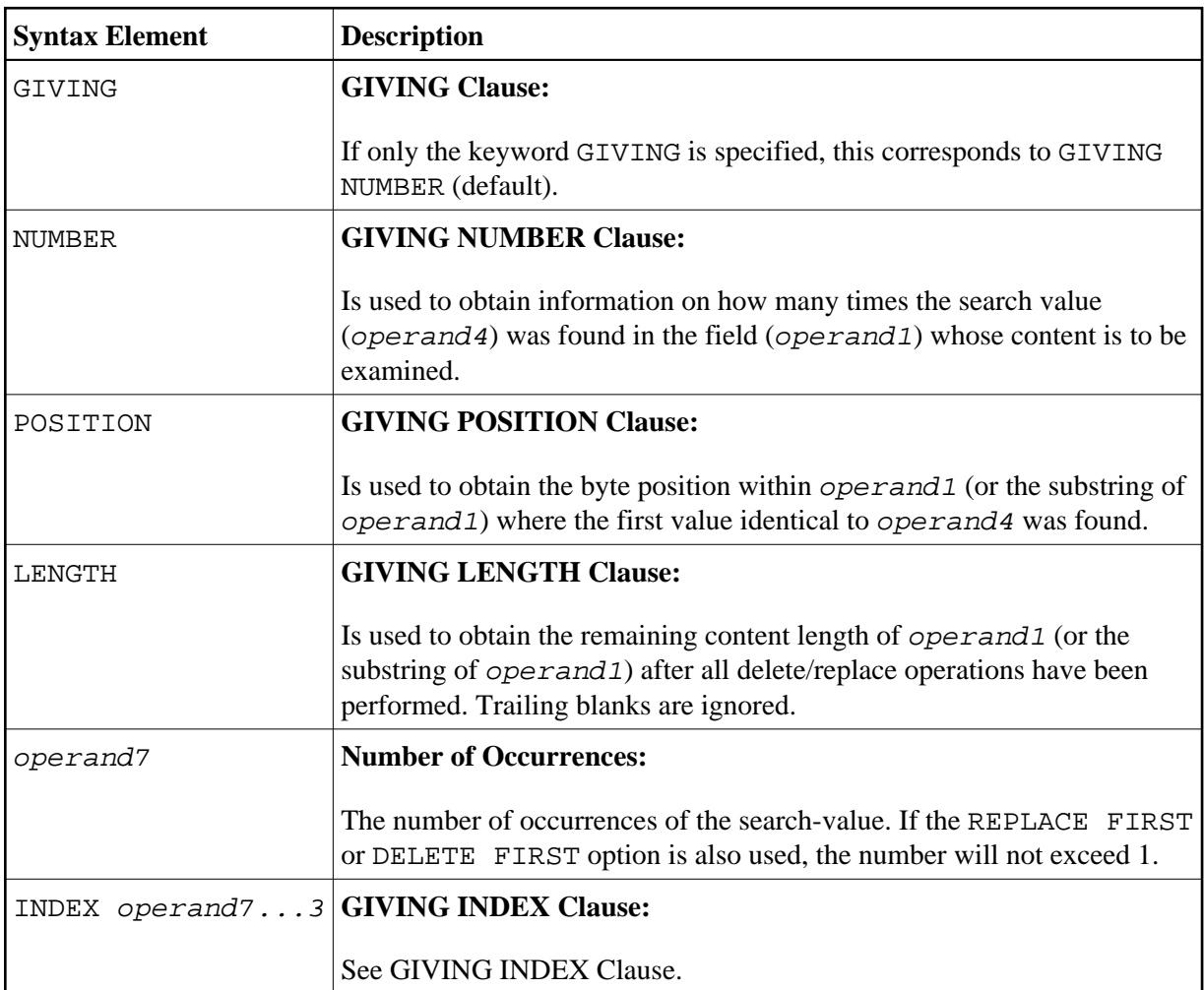

### <span id="page-8-1"></span>**GIVING INDEX Clause**

 $[GIVING] INLEX [IN] *operand7* ... 3$ 

This option is only applicable if the underlying field to be examined is an array field.

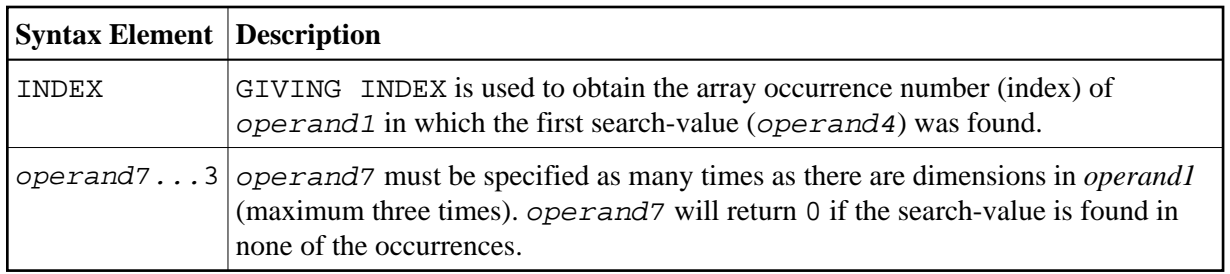

#### **Note:**

If the index range of *[operand1](#page-1-0)* includes the occurrence 0 (for example,  $0:5$ ), a value of 0 in operand7 is ambiguous. In this case, an additional [GIVING NUMBER](#page-8-0) clause should be used to ascertain whether the search-value was actually found or not.

## **Syntax 2 - EXAMINE TRANSLATE**

<span id="page-9-0"></span>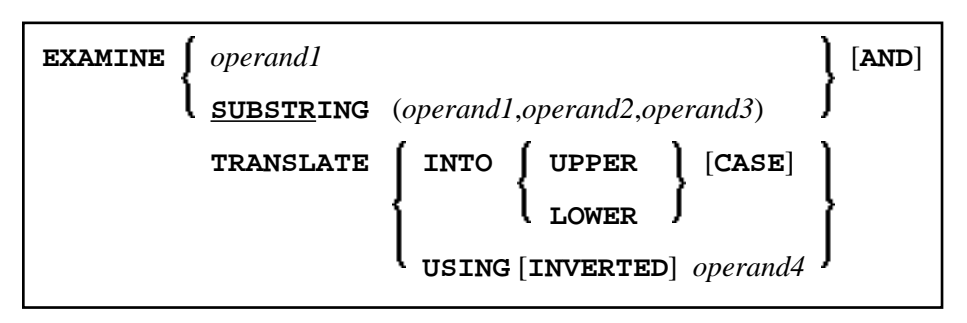

For an explanation of the symbols used in the syntax diagram, see *Syntax Symbols*.

## **Syntax Description - Syntax 2**

The EXAMINE TRANSLATE statement is used to translate the characters contained in a field into upper-case or lower-case, or into other characters.

Operand Definition Table:

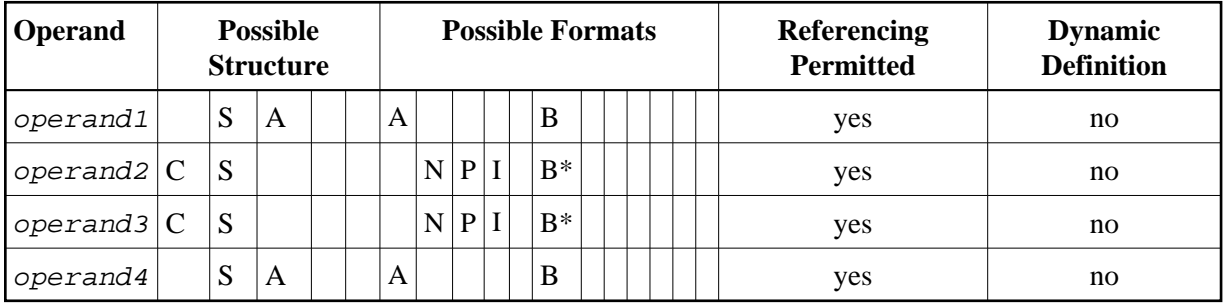

\*Format B of operand2 and operand3 may be used only with a length of less than or equal to 4.

<span id="page-10-4"></span><span id="page-10-3"></span><span id="page-10-2"></span><span id="page-10-1"></span>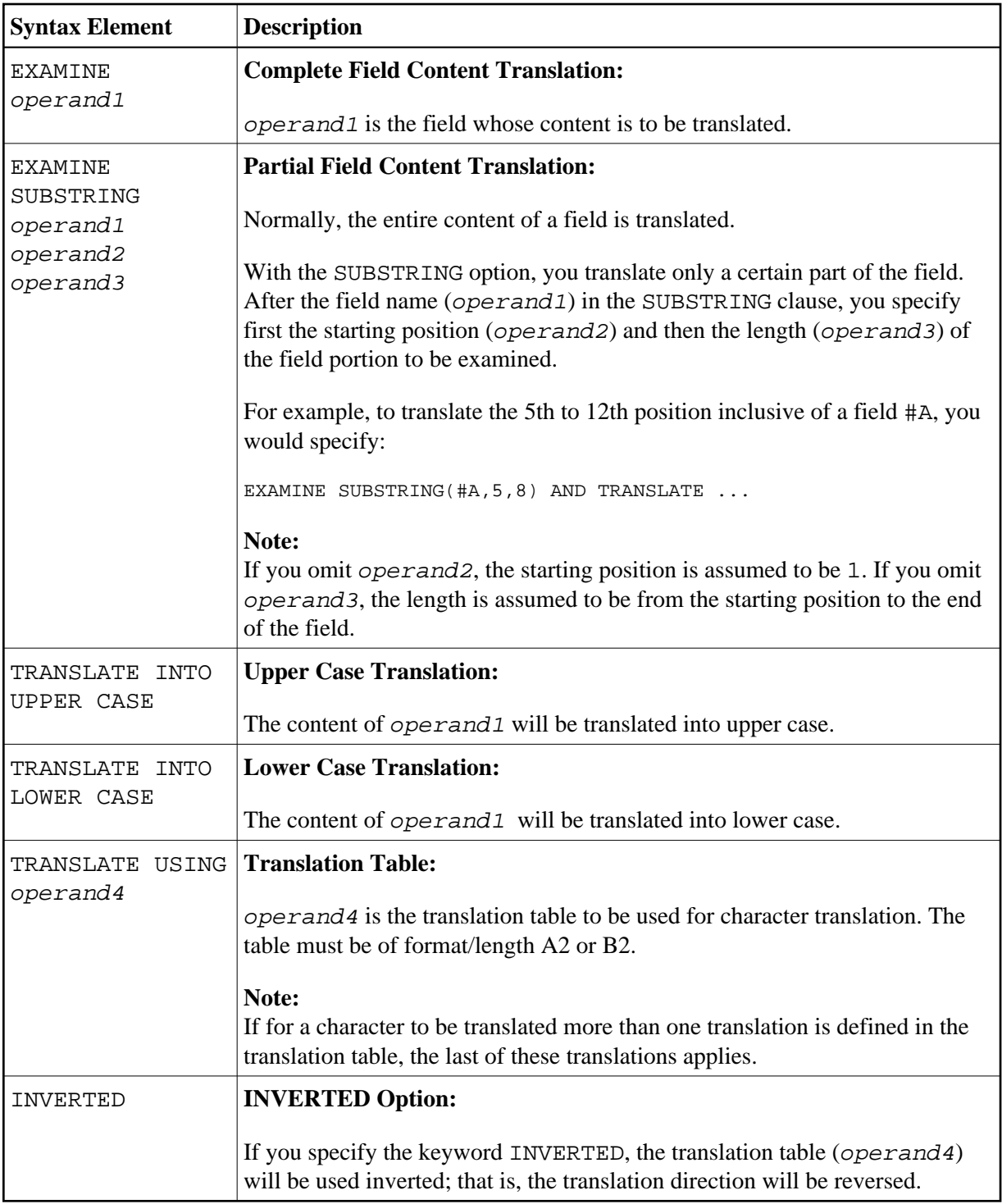

# <span id="page-10-0"></span>**Syntax 3 - EXAMINE for Unicode Graphemes**

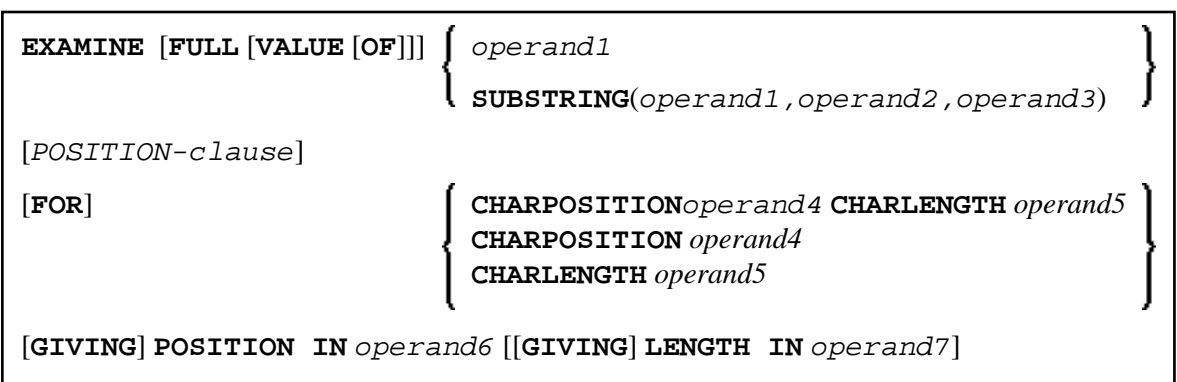

For an explanation of the symbols used in the syntax diagram, see *Syntax Symbols*.

## <span id="page-11-0"></span>**Syntax Description - Syntax 3**

A "grapheme" is what a user normally thinks of as a character. In most cases, a UTF-16 code unit  $(= U$ format character) is a grapheme, however, a grapheme can also consist of several code units. Examples are: a sequence of a base character followed by combining characters or a surrogate pair. For more information on graphemes and other Unicode terms, see *The Unicode Standard* at *<http://www.unicode.org/>*.

The EXAMINE statement for U format operands in general operates on code units. However, with the CHARPOSITION and CHARLENGTH clauses it is possible to obtain the starting position and length (in terms of code units) of a graphemes sequence. The returned code unit values can then be used in other statements/clauses which require code unit operands (for example, in a SUBSTRING clause).

For further information on this syntax of the EXAMINE statement, see also *Unicode and Code Page Support* in the *Natural Programming Language*, section *Statements*, *EXAMINE*.

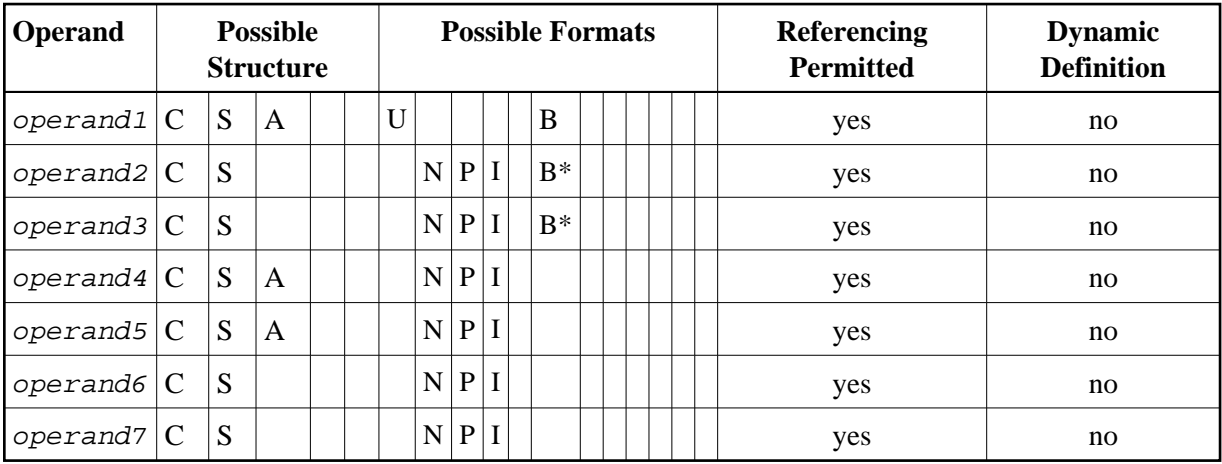

Operand Definition Table:

\* Format B of operand2 and operand3 may be used only with a length of less than or equal to 4.

<span id="page-12-0"></span>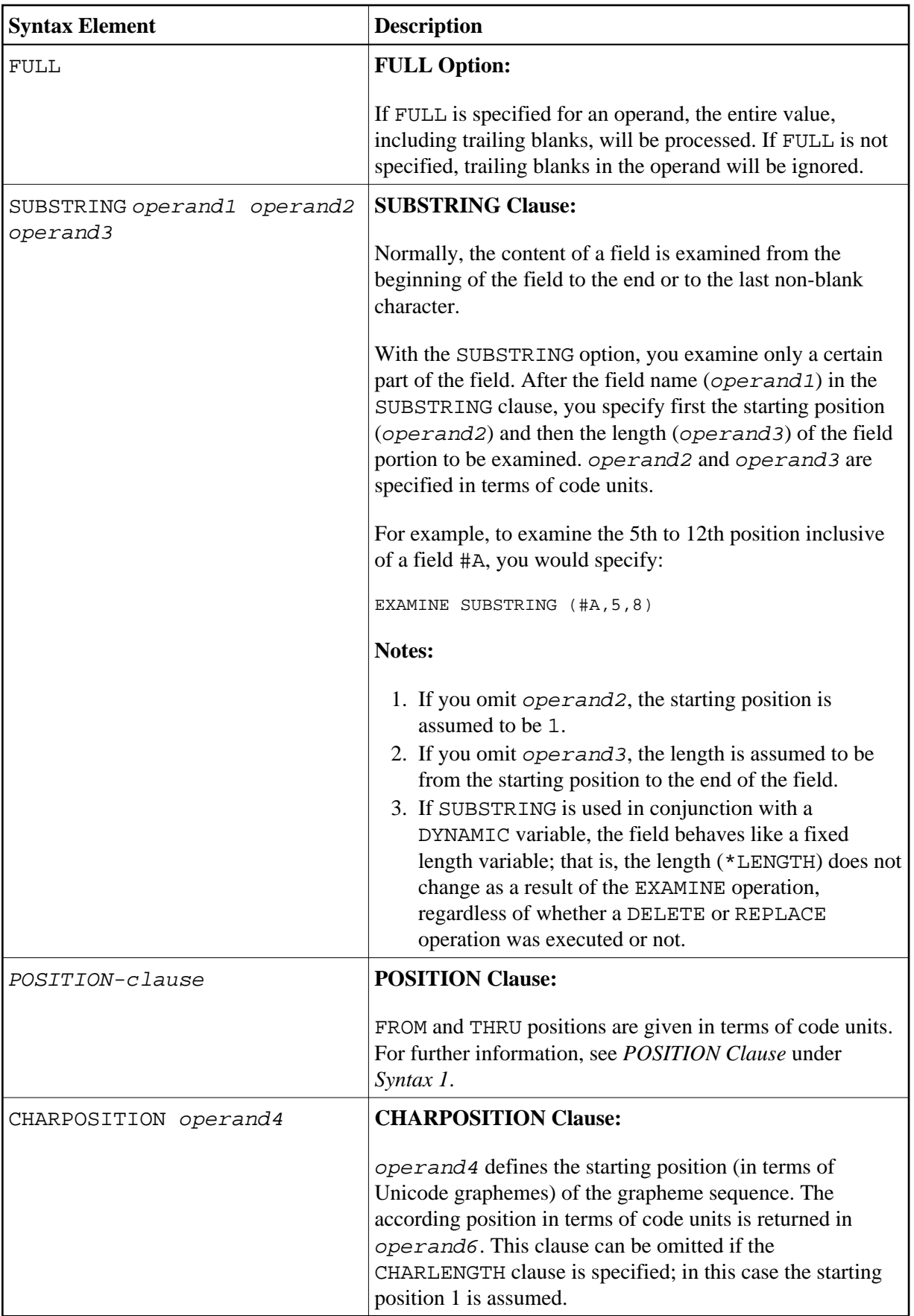

<span id="page-13-1"></span>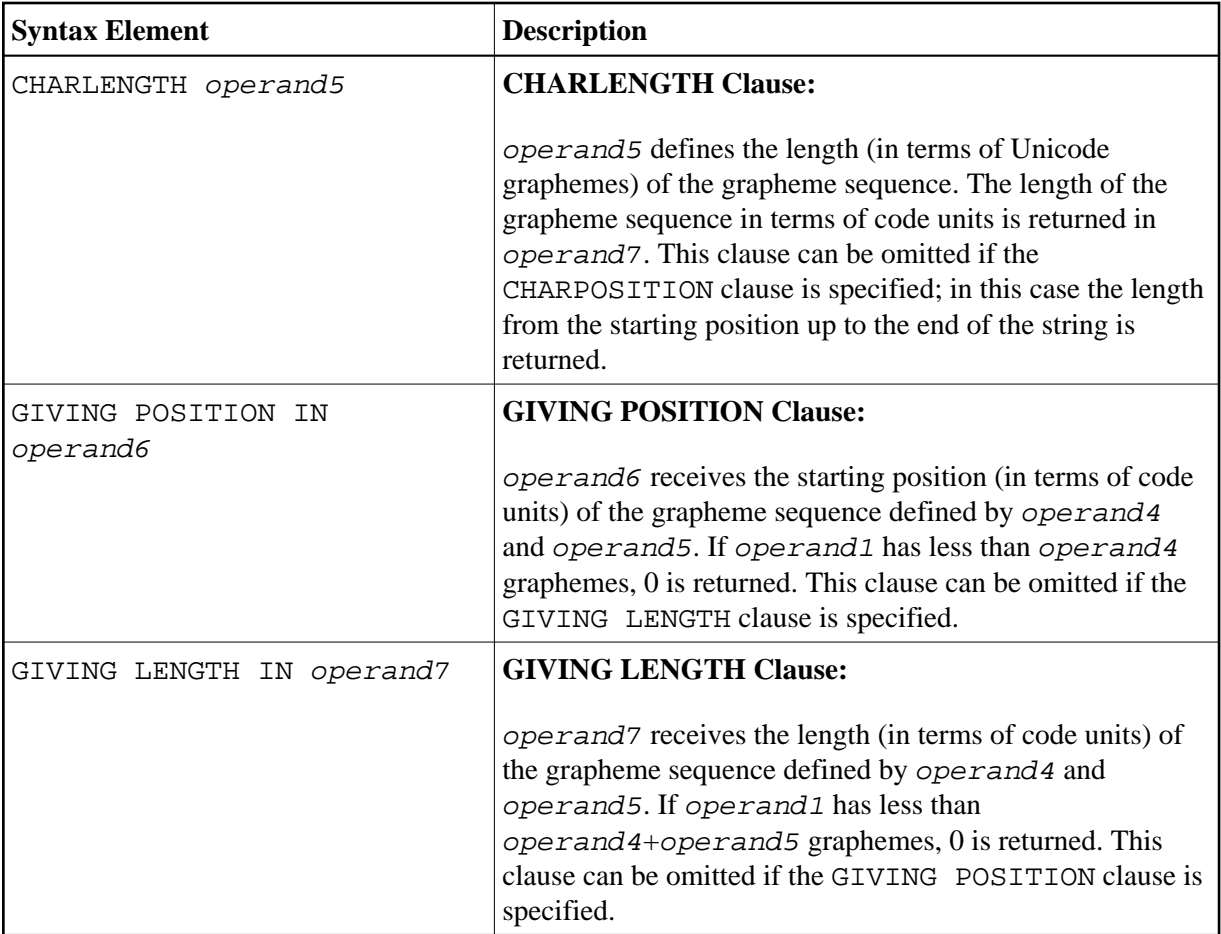

**Notes:**

- 1. Either the CHARPOSITION or the CHARLENGTH clause or both must be specified.
- 2. Either the GIVING POSITION or GIVING LENGTH clause or both must be specified.

## <span id="page-13-0"></span>**Examples**

- [Example 1 EXAMINE](#page-13-2)
- [Example 2 EXAMINE SUBSTRING, PATTERN, TRANSLATE](#page-15-0)
- [Example 3 EXAMINE TRANSLATE](#page-16-0)
- [Example 4 EXAMINE for Unicode Graphemes](#page-17-0)

## <span id="page-13-2"></span>**Example 1 - EXAMINE**

```
** Example 'EXMEX1': EXAMINE 
************************************************************************
DEFINE DATA LOCAL 
1 #TEXT (A40) 
1 \ \ \#A \qquad \qquad (A1)1 #START (N2) 
1 #NMB1 (N2) 
1 #NMB2 (N2)
```
1 #NMB3 (N2) 1 #NMBEX2 (N2) 1 #NMBEX3 (N2) 1 #NMBEX4 (N2) 1 #POSEX5 (N2) 1 #LGHEX6 (N2) 1 #NMBEX7 (N2) 1 #NMBEX8 (N2) END-DEFINE \* WRITE 'EXAMPLE 1 (GIVING NUMBER, WITH DELIMITER)' MOVE 'ABC A B C .A. .B. .C. -A- -B- -C- ' TO #TEXT ASSIGN #A = 'A' **EXAMINE #TEXT FOR #A GIVING NUMBER #NMB1 EXAMINE #TEXT FOR #A WITH DELIMITER GIVING NUMBER #NMB2 EXAMINE #TEXT FOR #A WITH DELIMITER '.' GIVING NUMBER #NMB3**  WRITE NOTITLE  $' = '$  #NMB1  $' = '$  #NMB2  $' = '$  #NMB3 \* WRITE / 'EXAMPLE 2 (WITH DELIMITER, REPLACE, GIVING NUMBER)' WRITE  $' = '$  #TEXT **EXAMINE #TEXT FOR #A WITH DELIMITER '-' REPLACE WITH '\*' GIVING NUMBER #NMBEX2**  WRITE  $' = '$  #TEXT  $' = '$  #NMBEX2 \* WRITE / 'EXAMPLE 3 (REPLACE, GIVING NUMBER)' WRITE  $' = '$  #TEXT **EXAMINE #TEXT ' ' REPLACE WITH '+' GIVING NUMBER #NMBEX3** WRITE  $' = '$  #TEXT  $' = '$  #NMBEX3 \* WRITE / 'EXAMPLE 4 (FULL, REPLACE, GIVING NUMBER)' WRITE  $' = '$  #TEXT **EXAMINE FULL #TEXT ' ' REPLACE WITH '+' GIVING NUMBER #NMBEX4** WRITE  $' = '$  #TEXT  $' = '$  #NMBEX4 \* WRITE / 'EXAMPLE 5 (DELETE, GIVING POSITION)' WRITE '=' #TEXT **EXAMINE #TEXT '+' DELETE GIVING POSITION #POSEX5**  WRITE '=' #TEXT '=' #POSEX5 \* WRITE / 'EXAMPLE 6 (DELETE, GIVING LENGTH)' WRITE  $' = '$  #TEXT **EXAMINE #TEXT FOR 'A' DELETE GIVING LENGTH #LGHEX6** WRITE  $' = '$  #TEXT  $' = '$  #LGHEX6 \* \* NEWPAGE \* MOVE 'ABC A B C .A. .B. .C. -A- -B- -C- ' TO #TEXT \* ASSIGN #A = 'A B C' ASSIGN #START = 6 \* WRITE / 'EXAMPLE 7 (SUBSTRING, GIVING NUMBER)' WRITE  $' = '$  #TEXT **EXAMINE SUBSTRING(#TEXT,#START,9) FOR #A GIVING NUMBER #NMBEX7** WRITE  $' = '$  #TEXT  $' = '$  #NMBEX7 \* WRITE / 'EXAMPLE 8 (PATTERN, GIVING NUMBER)' WRITE '=' #TEXT

```
EXAMINE #TEXT FOR PATTERN '-A-' GIVING NUMBER #NMBEX8 
WRITE ' = ' #TEXT ' = ' #NMBEX8
* 
END
Output of Program EXMEX1:
EXAMPLE 1 (GIVING NUMBER, WITH DELIMITER) 
#NMB1: 4 #NMB2: 3 #NMB3: 1 
EXAMPLE 2 (WITH DELIMITER, REPLACE, GIVING NUMBER) 
#TEXT: ABC A B C .A. .B. .C. -A- -B- 
#TEXT: ABC A B C .A. .B. .C. -*- -B- #NMBEX2: 1
EXAMPLE 3 (REPLACE, GIVING NUMBER) 
#TEXT: ABC A B C .A. .B. .C. -*- -B- 
#TEXT: ABC+++A+B+C+++.A.++.B.++.C.++++-*-++-B- #NMBEX3: 18
EXAMPLE 4 (FULL, REPLACE, GIVING NUMBER) 
#TEXT: ABC+++A+B+C+++.A.++.B.++.C.++++-*-++-B- 
#TEXT: ABC+++A+B+C+++.A.++.B.++.C.++++-*-++-B-+ #NMBEX4: 1
EXAMPLE 5 (DELETE, GIVING POSITION) 
#TEXT: ABC+++A+B+C+++.A.++.B.++.C.++++-*-++-B-+ 
#TEXT: ABCABC.A..B..C.-*--B- #POSEX5: 4
EXAMPLE 6 (DELETE, GIVING LENGTH) 
#TEXT: ABCABC.A..B..C.-*--B- 
#TEXT: BCBC...B..C.-*--B- #LGHEX6: 18
EXAMPLE 7 (SUBSTRING, GIVING NUMBER) 
#TEXT: ABC A B C .A. .B. .C. -A- -B- 
#TEXT: ABC A B C .A. .B. .C. -A- -B- #NMBEX7: 1
EXAMPLE 8 (PATTERN, GIVING NUMBER) 
#TEXT: ABC A B C .A. .B. .C. -A- -B- 
#TEXT: ABC A B C .A. .B. .C. -A- -B- #NMBEX8: 1
```
#### <span id="page-15-0"></span>**Example 2 - EXAMINE SUBSTRING, PATTERN, TRANSLATE**

```
** Example 'EXMEX2': EXAMINE TRANSLATE 
************************************************************************
DEFINE DATA LOCAL 
1 #TEXT (A50) 
1 #TAB (A2/1:10) 
1 #START (N2) 
END-DEFINE 
* 
MOVE 'ABC A B C .A. .B. .C. -A- -B- -C- ' TO #TEXT
* 
MOVE 'AX' TO #TAB(1) 
MOVE 'BY' TO #TAB(2) 
MOVE 'CZ' TO #TAB(3) 
* 
* 
WRITE 'EXAMPLE 1 (USING TRANSLATION TABLE)' 
WRITE '=' #TEXT 
EXAMINE #TEXT TRANSLATE USING #TAB(*) 
WRITE NOTITLE '=' #TEXT 
* 
WRITE / 'EXAMPLE 2 (USING INVERTED TRANSLATION TABLE)' 
WRITE '=' #TEXT
```

```
EXAMINE #TEXT TRANSLATE USING INVERTED #TAB(*) 
WRITE NOTITLE '=' #TEXT 
* 
WRITE / 'EXAMPLE 3 (USING SUBSTRING, LOWER CASE)' 
WRITE '=' #TEXT 
ASSIGN #START = 13 
EXAMINE SUBSTRING(#TEXT,#START,15) TRANSLATE INTO LOWER CASE
WRITE ' = ' #TEXT
END
```
#### **Output of Program EXMEX2:**

EXAMPLE 1 (USING TRANSLATION TABLE) #TEXT: ABC A B C .A. .B. .C. -A- -B- -C- #TEXT: XYZ X Y Z .X. .Y. .Z. -X- -Y- -Z- EXAMPLE 2 (USING INVERTED TRANSLATION TABLE) #TEXT: XYZ X Y Z .X. .Y. .Z. -X- -Y- -Z- #TEXT: ABC A B C .A. .B. .C. -A- -B- -C- EXAMPLE 3 (USING SUBSTRING, LOWER CASE) #TEXT: ABC A B C .A. .B. .C. -A- -B- -C-  $\texttt{HTEXT: ABC}$   $A B C$  .a. .b. .c.

#### <span id="page-16-0"></span>**Example 3 - EXAMINE TRANSLATE**

```
** Example 'EXMEX2': EXAMINE TRANSLATE 
************************************************************************
DEFINE DATA LOCAL 
1 #TEXT (A50) 
1 #TAB (A2/1:10) 
1 #START (N2) 
END-DEFINE 
* 
MOVE 'ABC A B C .A. .B. .C. -A- -B- -C- ' TO #TEXT 
* 
MOVE 'AX' TO #TAB(1) 
MOVE 'BY' TO #TAB(2) 
MOVE 'CZ' TO #TAB(3) 
* 
* 
WRITE 'EXAMPLE 1 (USING TRANSLATION TABLE)' 
WRITE '=' #TEXT 
EXAMINE #TEXT TRANSLATE USING #TAB(*) 
WRITE NOTITLE '=' #TEXT 
* 
WRITE / 'EXAMPLE 2 (USING INVERTED TRANSLATION TABLE)' 
WRITE ' = ' #TEXT
EXAMINE #TEXT TRANSLATE USING INVERTED #TAB(*) 
WRITE NOTITLE '=' #TEXT 
* 
WRITE / 'EXAMPLE 3 (USING SUBSTRING, LOWER CASE)' 
WRITE '=' #TEXT 
ASSIGN #START = 13 
EXAMINE SUBSTRING(#TEXT,#START,15) TRANSLATE INTO LOWER CASE
WRITE ' = ' #TEXT
END
```
#### **Output of Program EXMEX2:**

EXAMPLE 1 (USING TRANSLATION TABLE)  $\text{HTEXT: ABC}$  A B C .A. .B. .C.  $-A$ -  $-B$ -  $-C$ -<br> $\text{HTEXT: XYZ}$  X Y Z .X. .Y. .Z.  $-X$ -  $-Y$ -  $-Z$ -#TEXT: XYZ X Y Z .X. .Y. .Z. -X- -Y- -Z- EXAMPLE 2 (USING INVERTED TRANSLATION TABLE) #TEXT: XYZ X Y Z .X. .Y. .Z. -X- -Y- -Z- #TEXT: ABC A B C .A. .B. .C. -A- -B- -C- EXAMPLE 3 (USING SUBSTRING, LOWER CASE) #TEXT: ABC A B C .A. .B. .C. -A- -B- -C- #TEXT: ABC A B C .a. .b. .c. -A- -B- -C-

#### <span id="page-17-0"></span>**Example 4 - EXAMINE for Unicode Graphemes**

This example demonstrates the analysis of a Unicode string containg the characters ä und ü. Both characters are defined as base character followed by a combining character:  $\ddot{a}$  is coded with U+0061 followed by U+0308, and ü is coded with U+0075 followed by U+0308.

```
DEFINE DATA LOCAL 
1 #U (U20) 
1 #START (I2) 
1 #POS (I2) 
1 #LEN (I2) 
END-DEFINE 
#U := U'AB'-UH'00610308'-U'CD'-UH'00750308'-U'EF' 
* 
REPEAT 
   #START := #START + 1 
   EXAMINE #U FOR CHARPOSITION #START 
                      CHARLENGTH 1
                 GIVING POSITION IN #POS 
                            LENGTH IN #LEN 
* 
   INPUT (AD=O) MARK POSITION #POS IN FIELD *#U 
 \prime UNICODE-STRING: \prime #U (AD=MI)<br>\prime / \prime CHARACTER NO.: \prime #START (\mathbb{R})^{\mathsf{N}}=9)
                CHARACTER NO.:' #START (EM=9)
   / 'STARTS AT BYTE POSITION:' #POS (EM=9) 
   / ' AND THE LENGTH IS:' #LEN (EM=9) 
WHILE #POS NE 0 
END-REPEAT 
END
```
Output:

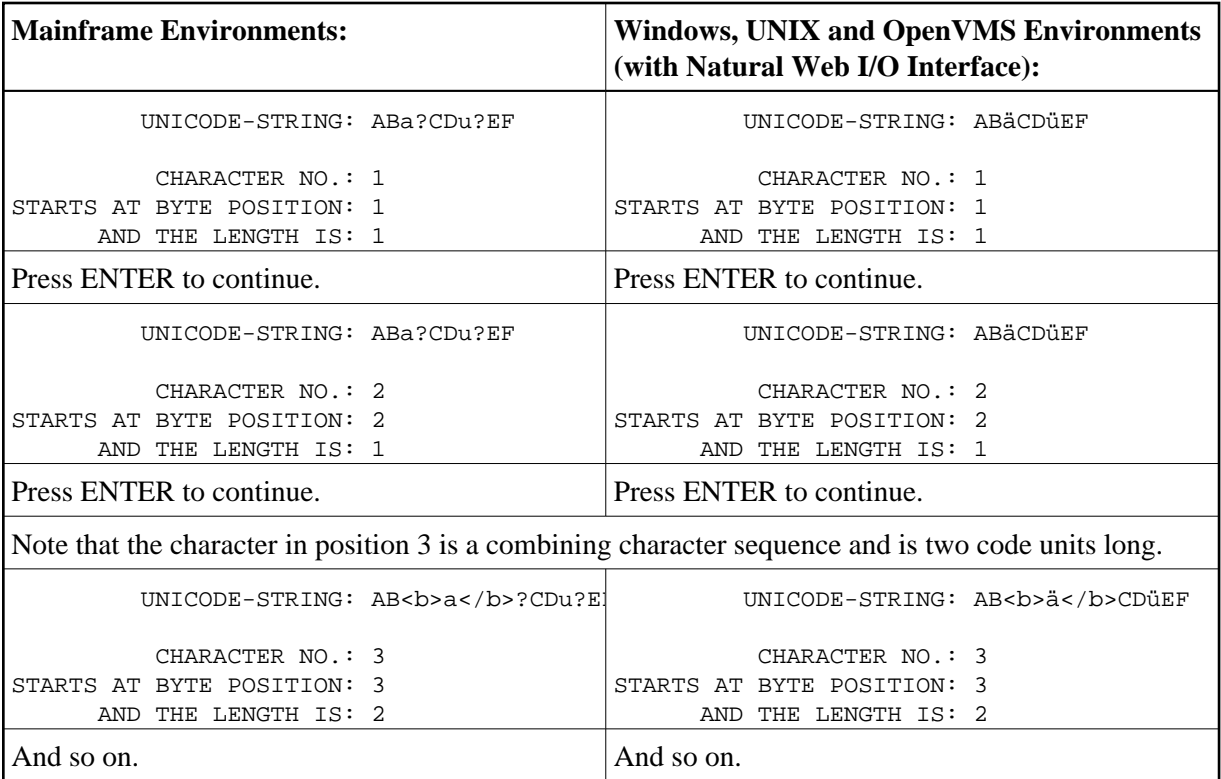